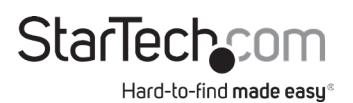

#### **1:1 Standalone Hard Drive Duplicator and Eraser for 2.5"/3.5" SATA and SAS Drives**

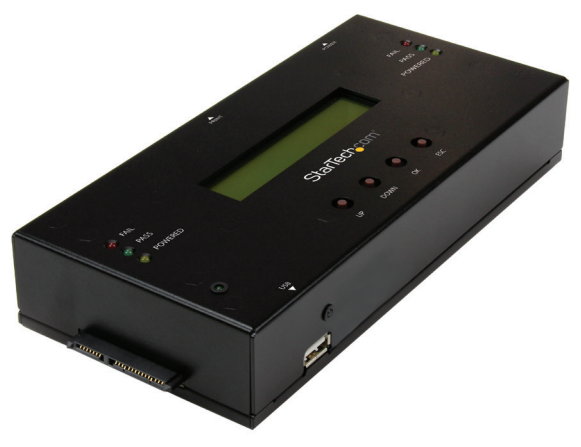

*Actual product may vary from photos*

#### **User Manual SKU#:** SATSASDUPE11

For the latest information and specifications visit [www.startech.com/SATSASDUPE11](http://www.startech.com/SATSASDUPE11)

<span id="page-1-0"></span>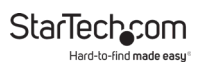

## **Compliance Statements**

#### **FCC Compliance Statement**

This equipment has been tested and found to comply with the limits for a Class B digital device, pursuant to part 15 of the FCC Rules. These limits are designed to provide reasonable protection against harmful interference in a residential installation. This equipment generates, uses and can radiate radio frequency energy and, if not installed and used in accordance with the instructions, may cause harmful interference to radio communications. However, there is no guarantee that interference will not occur in a particular installation. If this equipment does cause harmful interference to radio or television reception, which can be determined by turning the equipment off and on, the user is encouraged to try to correct the interference by one or more of the following measures:

- Reorient or relocate the receiving antenna
- Increase the separation between the equipment and receiver
- Connect the equipment into an outlet on a circuit different from that to which the receiver is connected
- Consult the dealer or an experienced radio/TV technician for help

#### **Industry Canada Statement**

This Class B digital apparatus complies with Canadian ICES-003. Cet appareil numérique de la classe [B] est conforme à la norme NMB-003 du Canada.

CAN ICES-3 (B)/NMB-3(B)

#### **Use of Trademarks, Registered Trademarks, and other Protected Names and Symbols**

This manual may make reference to trademarks, registered trademarks, and other protected names and/or symbols of third-party companies not related in any way to StarTech.com. Where they occur these references are for illustrative purposes only and do not represent an endorsement of a product or service by StarTech.com, or an endorsement of the product(s) to which this manual applies by the third-party company in question. Regardless of any direct acknowledgement elsewhere in the body of this document, StarTech.com hereby acknowledges that all trademarks, registered trademarks, service marks, and other protected names and/or symbols contained in this manual and related documents are the property of their respective holders.

<span id="page-2-0"></span>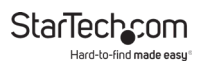

## **Safety Statements**

#### **Safety Measures**

- Wiring terminations should not be made with the product and/or electric lines under power.
- Cables (including power and charging cables) should be placed and routed to avoid creating electric, tripping or safety hazards.

#### **Mesures de sécurité**

- Les terminaisons de câblâge ne doivent pas être effectuées lorsque le produit et/ou les câbles électriques sont sous tension.
- Les câbles (y compris les câbles d'alimentation et de chargement) doivent être placés et acheminés de façon à éviter tout risque électrique, de chute ou de sécurité

#### **安全対策**

- 電源が入っている状態の製品または電線の終端処理を行わないでくださ い。
- • ケーブル(電源ケーブルと充電ケーブルを含む)は、適切な配置と引き回し を行い、電気障害やつまづきの危険性など、安全上のリスクを回避するよう にしてください。

#### **Misure di sicurezza**

- I terminiali dei fili elettrici non devono essere realizzate con il prodotto e/o le linee elettriche sotto tensione.
- I cavi (inclusi i cavi di alimentazione e di ricarica) devono essere posizionati e stesi in modo da evitare pericoli di inciampo, rischi di scosse elettriche o pericoli per la sicurezza.

#### **Säkerhetsåtgärder**

- Montering av kabelavslutningar får inte göras när produkten och/eller elledningarna är strömförda.
- Kablar (inklusive elkablar och laddningskablar) ska dras och placeras på så sätt att risk för snubblingsolyckor och andra olyckor kan undvikas.

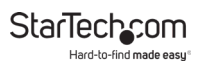

# **Table of Contents**

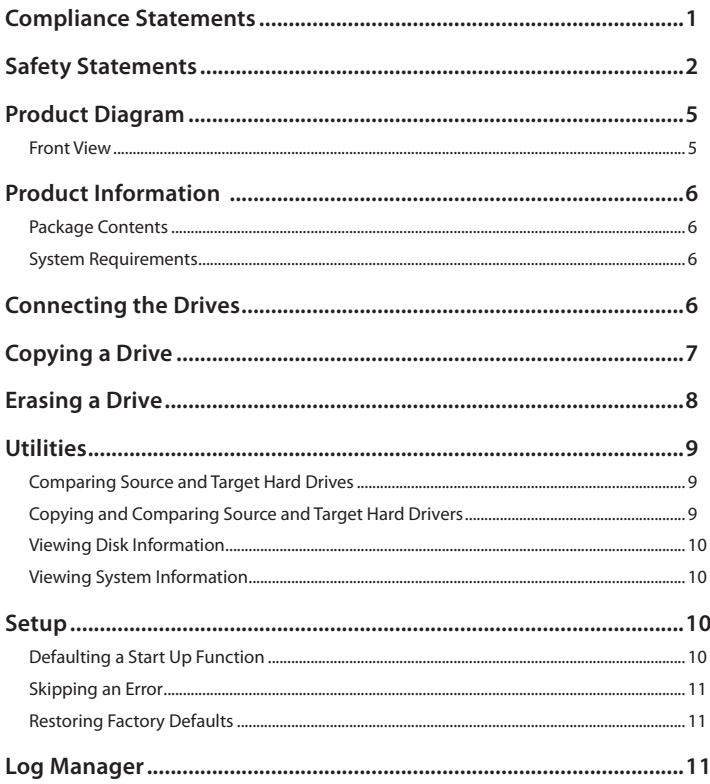

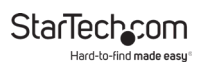

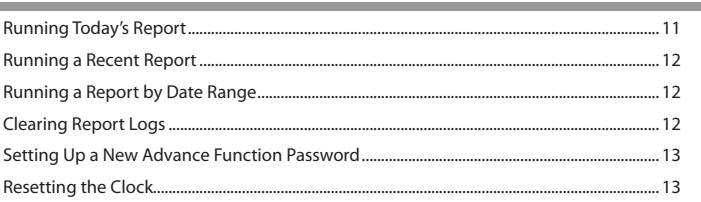

<span id="page-5-0"></span>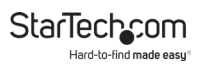

## **Product Diagram**

#### **Front View**

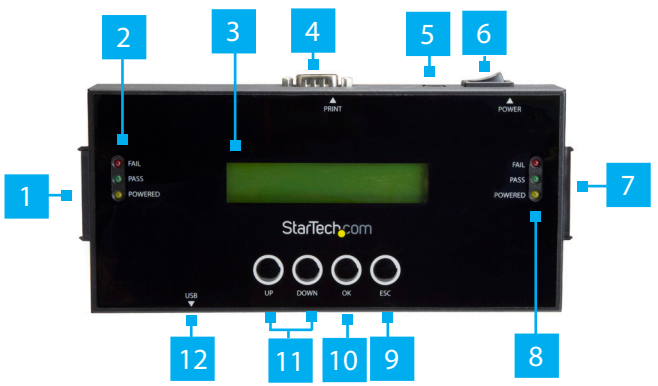

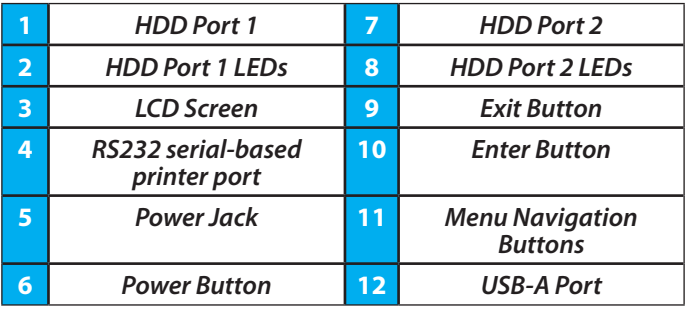

<span id="page-6-0"></span>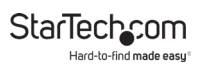

## **Product Information**

### **Package Contents**

- SATA/SAS Duplicator and Eraser x 1
- Universal Power Adapter (NA/JP, UK, EU, AU) x 1
- Drive-Connector Cables x 2
- Drive Pads x 2
- Quick-Start Guide x 1

### **System Requirements**

System requirements are subject to change. For the latest requirements, please visit [www.StarTech.com/SATSASDUPE11.](http://www.StarTech.com/SATSASDUPE11)

This converter is OS independent and doesn't require any additional drivers or software.

• To access advanced functionality the default password is 123456.

## **Connecting the Drives**

- 1. Connect the **Universal Power Adapter** to the **Power jack** on the **Hard Drive Duplicator/Eraser** and to an **AC Electrical Outlet**.
- 2. Use the **Power switch** on the back of the device to turn it on.
- 3. Connect a **Drive Connector Cable** to the **HDD port 1** on the **Hard Drive Duplicator/Eraser** and to the **Source Hard Drive**.

- <span id="page-7-0"></span>4. Connect a **Drive Connector Cable** to **HDD port 2** on the **Hard Drive Duplicator/Eraser** and to the **Destination Hard Drive**.
- 5. Place the **Hard Drives** on the **Drive Pads** (included).

*Note: Avoid placing drives directly on a metal surface.*

## **Copying a Drive**

*Note: You should avoid plugging drives directly into the*  **Hard Drive Duplicator/Eraser***, as it puts undue strain on the device connectors.*

- 1. Use the **Menu navigation buttons** on the device to navigate to the **Setup** menu, and press the **Enter** button.
- 2. Navigate to the **Copy Area** menu, and press the **Enter** button.
- 3. Select a **Copy Mode**:
	- **Copy System and Files:** Copies the data from the **Source Hard Drive**, empty space is not copied.
	- **Copy All Partitions:** Copies the data from the partition and non-partition areas on the **Source Hard Drive**, empty space is not copied.
	- **Copy the Whole HDD:** Copies the entire **Source Hard Drive** including empty space.
	- **Copy a Percentage:** Allows you to specify a percentage range that will be copied from the **Source Hard Drive**.
- 4. Press the **Enter** button.

<span id="page-8-0"></span>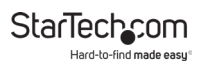

- 5. Use the **Menu navigation** buttons on the device to navigate back to the **Utility** menu, and press the **Enter** button.
- 6. Select **Copy** and press the **Enter** button.

*Warning! After you begin copying a drive, don't disconnect either drive or interrupt the process before it has finished. Doing so might result in damage to the drive or lost data.*

7. When both of the **Powered LED** (yellow) indicators are no longer illuminated, the copying process is complete.

## **Erasing a Drive**

*Warning! Before you erase a drive, make sure that you back up any important data from the drive.*

- 1. Use the **Menu navigation buttons** on the device to navigate to an **Erase Mode**:
	- **Quick Erase:** Erases the partition table.
	- **Full Erase:** Erases the entire Hard Drive
	- **3-Pass (DoD 5220.22-M):** Completes a multi-pass overwrite based on DoD 5220.22-M specifications.
	- **DoD erase and compare (DoD 5220.22-M):** The Hard Driver is erased three times and compared one time based on DoD 5220.22-M standards.
	- **Secure erase:** The HDD is erased according to secure erase standards.
	- 7-Pass erase(DoD 5220.22-M): Completes a multi-pass overwrite based on DoD 5220.22-M standard.
- 2. Press the **Enter** button.

To view manuals, videos, drivers, downloads, technical drawings, and more visit www.startech.com/support

<span id="page-9-0"></span>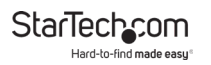

*Warning! After you press the Enter button, don't disconnect the drive until the process is complete. Removing the drive before it is done being erased might result in damage to the drive.*

3. When both of the **Powered LED** (yellow) indicators are no longer illuminated, the hard drive has been erased.

## **Utilities**

### **Comparing Source and Target Hard Drives**

- 1. Use the **Menu navigation buttons** on the device to navigate to the **Utilities** menu, and press the **Enter** button.
- 2. Select **Compare** to perform a bit-by-bit comparison of the **Source Hard Drive** and the **Target Hard Drive**.

#### **Copying and Comparing Source and Target Hard Drivers**

- 1. Use the **Menu navigation buttons** on the device to navigate to the **Utilities** menu, and press the **Enter** button.
- 2. Select **Copy+Compare** to copy the **Source Hard Drive** to the **Target Hard Drive** and perform a comparison immediately after the copy is completed.
- 3. Use the **Menu navigation** buttons on the device to navigate back to the **Utility** menu, and press the **Enter** button.
- 4. Select **Copy** and press the **Enter** button.

*Warning! After you begin copying a drive, don't disconnect either drive or interrupt the process before it has finished. Doing so might result in damage to the drive or lost data.*

<span id="page-10-0"></span>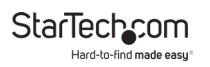

5. When both of the **Powered LED** (yellow) indicators are no longer illuminated, the copying process is complete.

### **Viewing Disk Information**

- 1. Use the **Menu navigation buttons** on the device to navigate to the **Utilities** menu, and press the **Enter** button.
- 2. Select **Show Disk Info** to view the information on the **Source** and **Target Hard Drives** (e.g. brand name, total capacity, etc.)

### **Viewing System Information**

- 1. Use the **Menu navigation buttons** on the device to navigate to the **Utilities** menu, and press the **Enter** button.
- 2. Select **Show System Info** to view the system information on the **Hard Drive Duplicator/Eraser** (e.g. controller model number, software version, etc.)

## **Setup**

## **Defaulting a Start Up Function**

- 1. Use the **Menu navigation buttons** on the device to navigate to the **Utilities** menu, and press the **Enter** button.
- 2. Select **Start Up Menu** to select which function (e.g. Quick Eraser, Full Erase, etc.) will appear when the **Hard Drive Duplicator/Eraser** is turned on.
- 3. Press the **Enter** button to confirm the selected start up function.

To view manuals, videos, drivers, downloads, technical drawings, and more visit www.startech.com/support

## <span id="page-11-0"></span>**Skipping an Error**

- 1. Use the **Menu navigation buttons** on the device to navigate to the **Utilities** menu, and press the **Enter** button.
- 2. Select **Skip Error** to ignore **Source** or **Target Hard Drive** errors while coping. Set up a parameter from 0 - 65535 or select unlimited errors.
- 3. Press the **Enter** button to setup the rule for skipping hard drive errors.

### **Restoring Factory Defaults**

- 1. Use the **Menu navigation buttons** on the device to navigate to the **Utilities** menu, and press the **Enter** button.
- 2. Select **Restore Defaults** to reset the **Hard Drive Duplicator/ Eraser** back to the original manufacture defaults.
- 3. Press the **Enter** button to restore factory defaults.

## **Log Manager**

### **Running Today's Report**

- 1. Use the **Menu navigation buttons** on the device to navigate to the **Log Manager** menu, and press the **Enter** button.
- 2. Select **Out Today Report** to print out a log report of that day's activity.
- 3. Press the **Enter** button to print the log report.

### <span id="page-12-0"></span>**Running a Recent Report**

- 1. Use the **Menu navigation buttons** on the device to navigate to the **Log Manager** menu, and press the **Enter** button.
- 2. Select **Out Recent Report** to print out a log report for the last month 1 - 28 days.
- 3. Press the **Enter** button to print the log report.

#### **Running a Report by Date Range**

- 1. Use the **Menu navigation buttons** on the device to navigate to the **Log Manager** menu, and press the **Enter** button.
- 2. Select **Out Period Date** to print out a log report based on a specific date range.
- 3. Press the **Enter** button to print the log report.

### **Clearing Report Logs**

- 1. Use the **Menu navigation buttons** on the device to navigate to the **Log Manager** menu, and press the **Enter** button.
- 2. Navigate to the **Advance Function** menu, and press the **Enter** button.
- 3. Select a **Clear ALL Log** to delete all log records from the Hard Drive Duplicator/Eraser.
- 4. Enter the **Advance Function** password. If you have not changed the password, the Default password is 123456.

<span id="page-13-0"></span>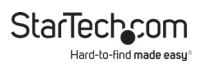

#### **Setting Up a New Advance Function Password**

- 1. Use the **Menu navigation buttons** on the device to navigate to the **Log Manager** menu, and press the **Enter** button.
- 2. Navigate to the **Advance Function** menu, and press the **Enter** button.
- 3. Select a **Setup Password** to reset the **Advance Functions**  password.
- 4. Enter the **Advance Function** password. If you have note changed the password, the Default password is 123456.

#### **Resetting the Clock**

- 1. Use the **Menu navigation buttons** on the device to navigate to the **Log Manager** menu, and press the **Enter** button.
- 2. Navigate to the **Advance Function** menu, and press the **Enter** button.
- 3. Select a **Adjust Clock** to reset the clock on the **Hard Drive Duplicator/Eraser**.
- 4. Enter the **Advance Function** password. If you have note changed the password, the Default password is 123456.

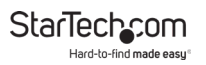

#### **Warranty Information**

This product is backed by a two-year warranty.

For further information on product warranty terms and conditions, please refer to [www.startech.com/warranty](http://www.startech.com/warranty).

### **Limitation of Liability**

In no event shall the liability of StarTech.com Ltd. and StarTech.com USA LLP (or their officers, directors, employees or agents) for any damages (whether direct or indirect, special, punitive, incidental, consequential, or otherwise), loss of profits, loss of business, or any pecuniary loss, arising out of or related to the use of the product exceed the actual price paid for the product.

Some states do not allow the exclusion or limitation of incidental or consequential damages. If such laws apply, the limitations or exclusions contained in this statement may not apply to you.

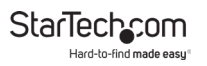

#### **Hard-to-find made easy. At StarTech.com, that isn't a slogan. It's a promise.**

StarTech.com is your one-stop source for every connectivity part you need. From the latest technology to legacy products — and all the parts that bridge the old and new — we can help you find the parts that connect your solutions.

We make it easy to locate the parts, and we quickly deliver them wherever they need to go. Just talk to one of our tech advisors or visit our website. You'll be connected to the products you need in no time.

Visit www.startech.com for complete information on all StarTech.com products and to access exclusive resources and time-saving tools.

StarTech.com is an ISO 9001 Registered manufacturer of connectivity and technology parts. StarTech.com was founded in 1985 and has operations in the United States, Canada, the United Kingdom and Taiwan servicing a worldwide market.

#### **Reviews**

Share your experiences using StarTech.com products, including product applications and setup, what you love about the products, and areas for improvement.

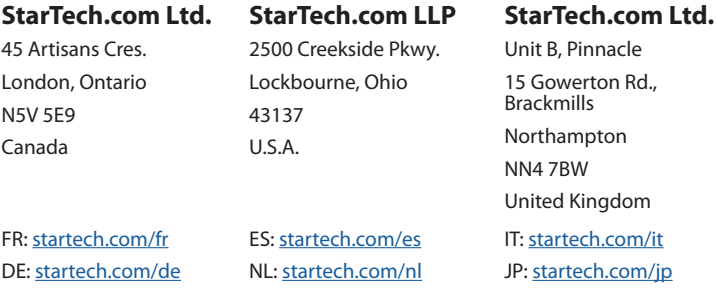